# Experimenter 1 Surveying Example

For the surveying experiments, I tried both Mentimeter and Microsoft Forms.

## A. Mentimeter (October 16, 2021)

### What I learned:

- Mentimeter automatically generates a QR code, making it easier for mobile devices with camera to participate.
- Mentimeter is a great tool for interactive surveys that collects answers one slide at a time. It is not ideal for surveys with multiple questions because the participants have to wait for the next slide to appear.

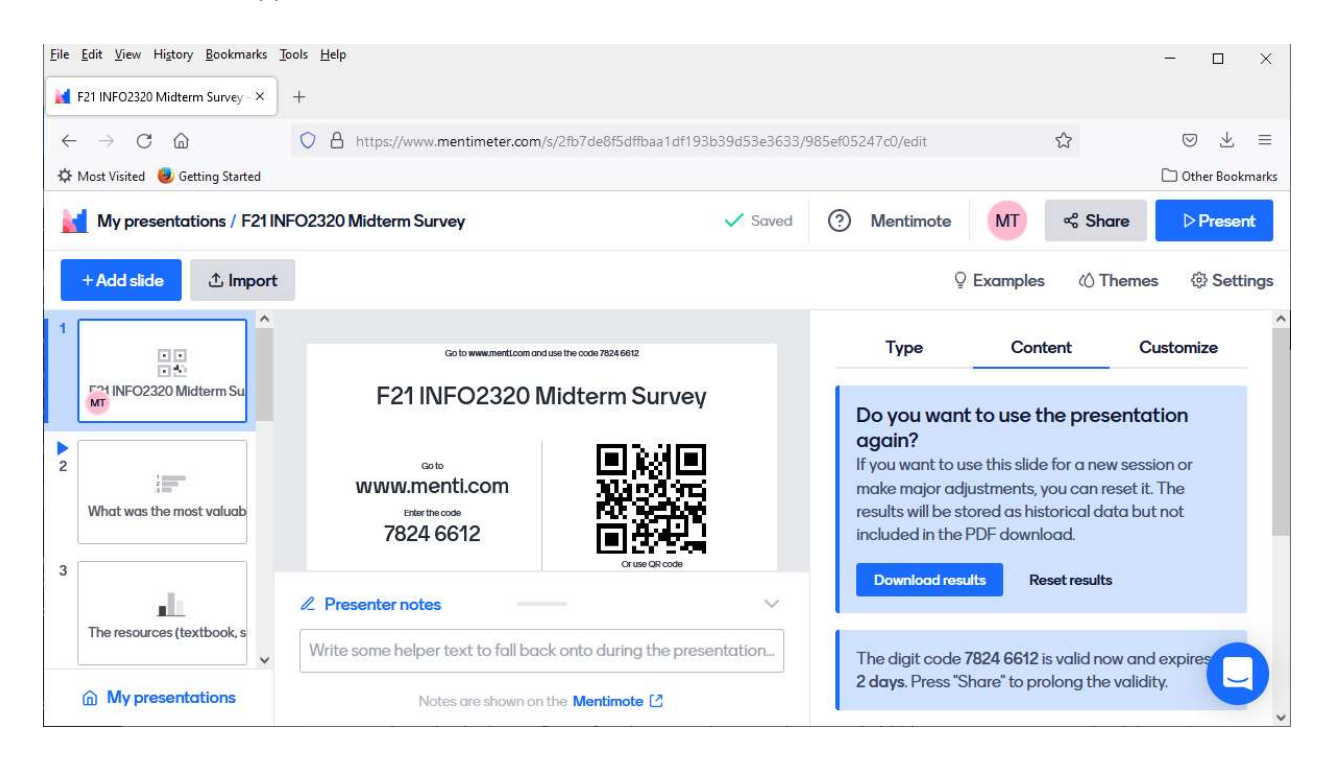

## B. Microsoft Forms (July 21, 2021)

## What I learned:

- Microsoft Forms makes it easy to create surveys and collect responses from my students.
- Microsoft Forms is available to Office 365 Education customers.

#### Steps:

- 1. In Microsoft Forms, create a new form and add the survey questions
- 2. Share the survey link to collect information. E.g., https://forms.office.com/r/< gS4c6CmnUZ >
- a. The form is publicly accessible

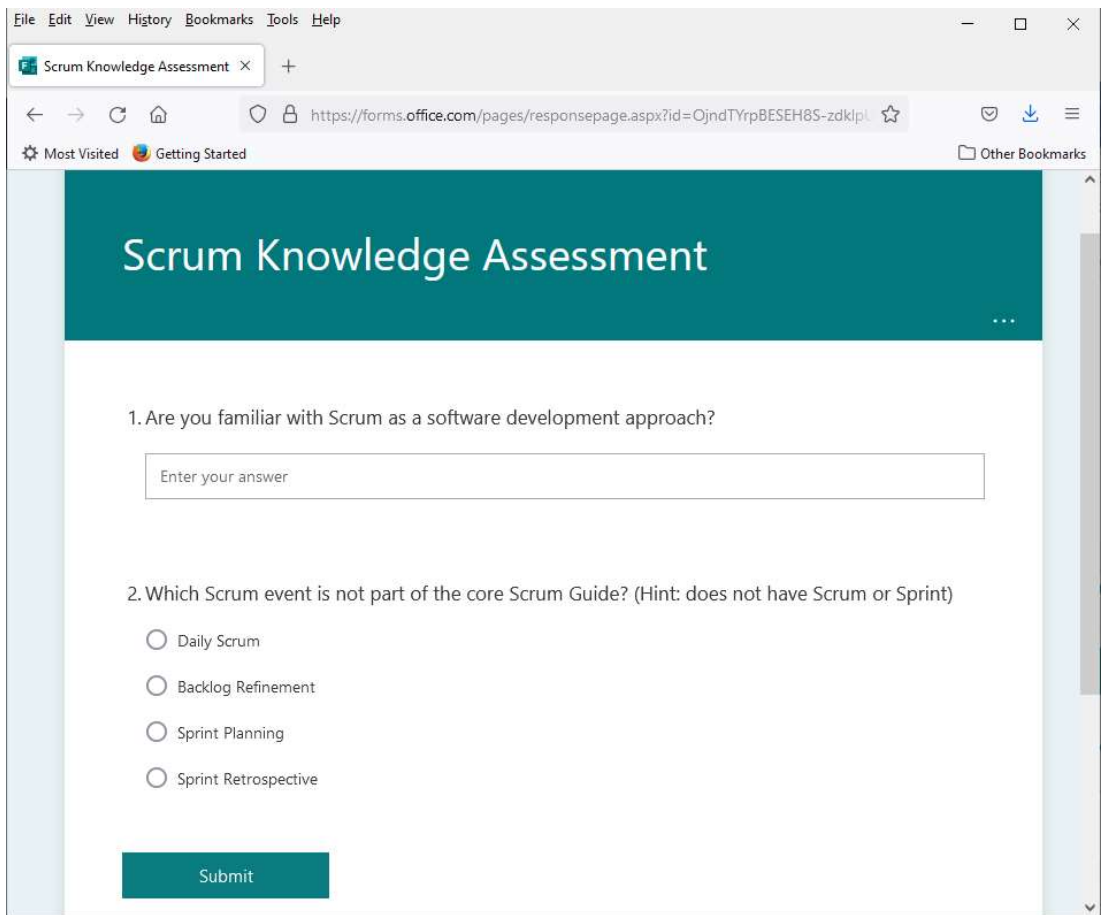

b. The form is also accessible from a mobile device

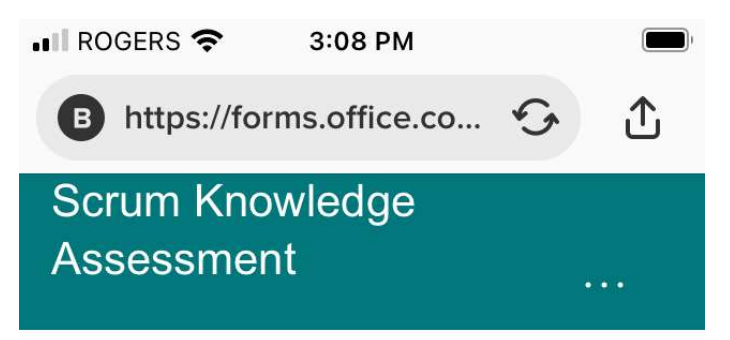

1. Are you familiar with Scrum as a software development approach?

Enter your answer

2. Which Scrum event is not part of the core Scrum Guide? (Hint: does not have Scrum or Sprint)

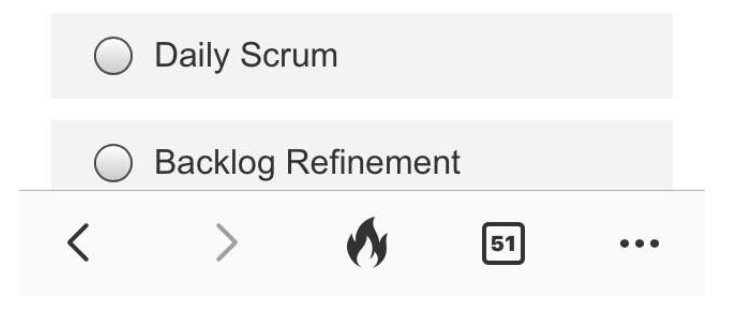

#### 3. Sample Survey Result

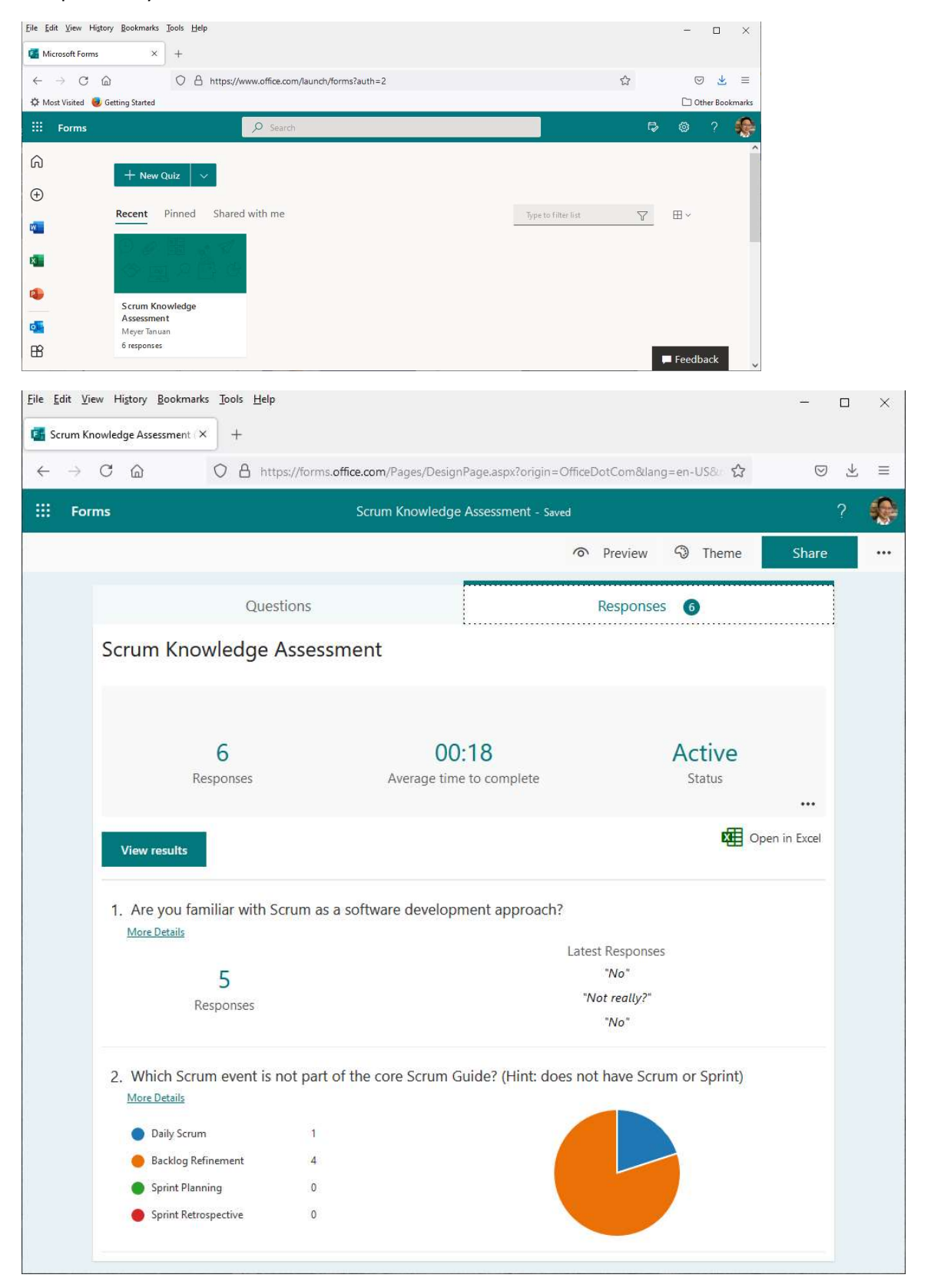